## HEALTH
INSURANCE

## MEDICAL
CLAIM
FORM

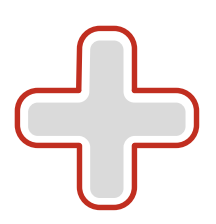

Claim
your
refund
online
whenever
it
suits
you. It takes just a few minutes.

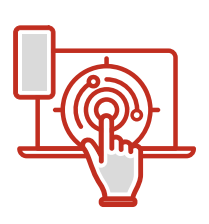

Log in to the **Client Portal** 24/7 on our website or mobile app, and follow these simple steps:

- 1. General
information
- 2. Claim
information
- 3. Upload
documents
- 4. Confirmation

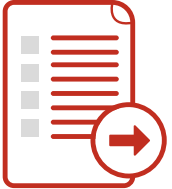

## \*Notes꞉

- $\rightarrow$  Before you start, we recommend that you:
	- ‑
	have
	your
	Generali
	card
	number
	at
	hand
	- ‑
	have
	your
	Current
	Account
	number
	at
	hand
	- ‑
	scan
	or
	photograph
	with
	your
	mobile
	phone
	your
	medical
	documents
	- ‑
	scan
	or
	photograph
	with
	your
	mobile
	phone
	the
	fiscal
	receipt
- If you make a claim online, you don't need to send it by post or email.
- → Should you have any questions or need to submit additional documents, please email them to **pzonaknade@generali.rs.** Don't forget to provide the
claim
reference
number.

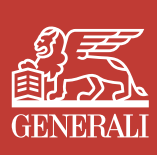